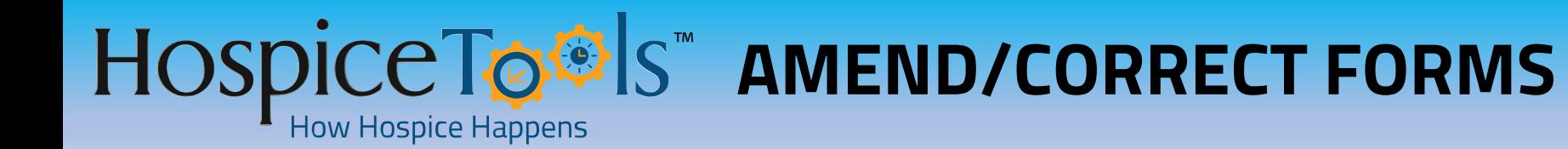

#### **Before You Start**

**Hospice Tools Mobile Apps are Fully Functional. Get the Mobile Apps Here:** <https://www.hospicetools.com/hospice-tools-apps/> **Check out our Video Library Here:** <https://www.hospicetools.com/demo/>

**Note: Anyone can Amend/Correct a form they created. Other users can only amend/correct a form if they have the same credentials** – **meaning, an RN can only amend/correct theirs and other RN's forms, an aide can only amend/correct theirs and other aides' forms etc.** 

**Amending/correcting a form will create a record with the esignature of the person amending/correcting the form as well as the change & the reason for the modification.** 

### **Amend/Correct Forms Step 1** – **Select your Form**

- **1. Select your patient**
- **2. Select the completed/submitted document from the patient's chart that needs correcting**
- **3. Click: Amend/Correct Form at the top left corner of the form**

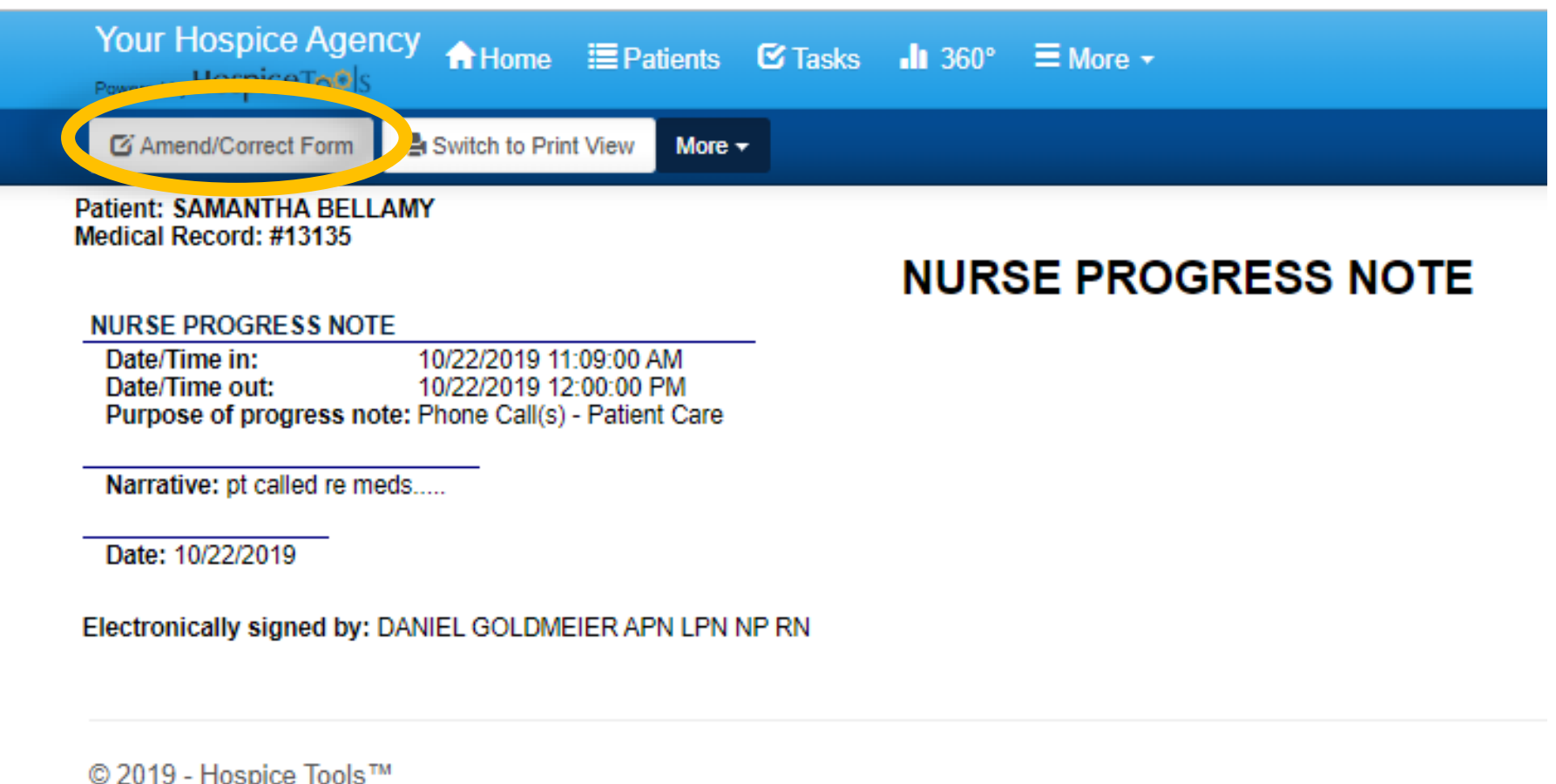

## **Amend/Correct Forms Step 2** – **Edit the Form**

- **1. After clicking Amend/Correct Form, the document will open in an editable state.**
- **2. Click Edit next to any field(s) that need amending/correcting**

Edit

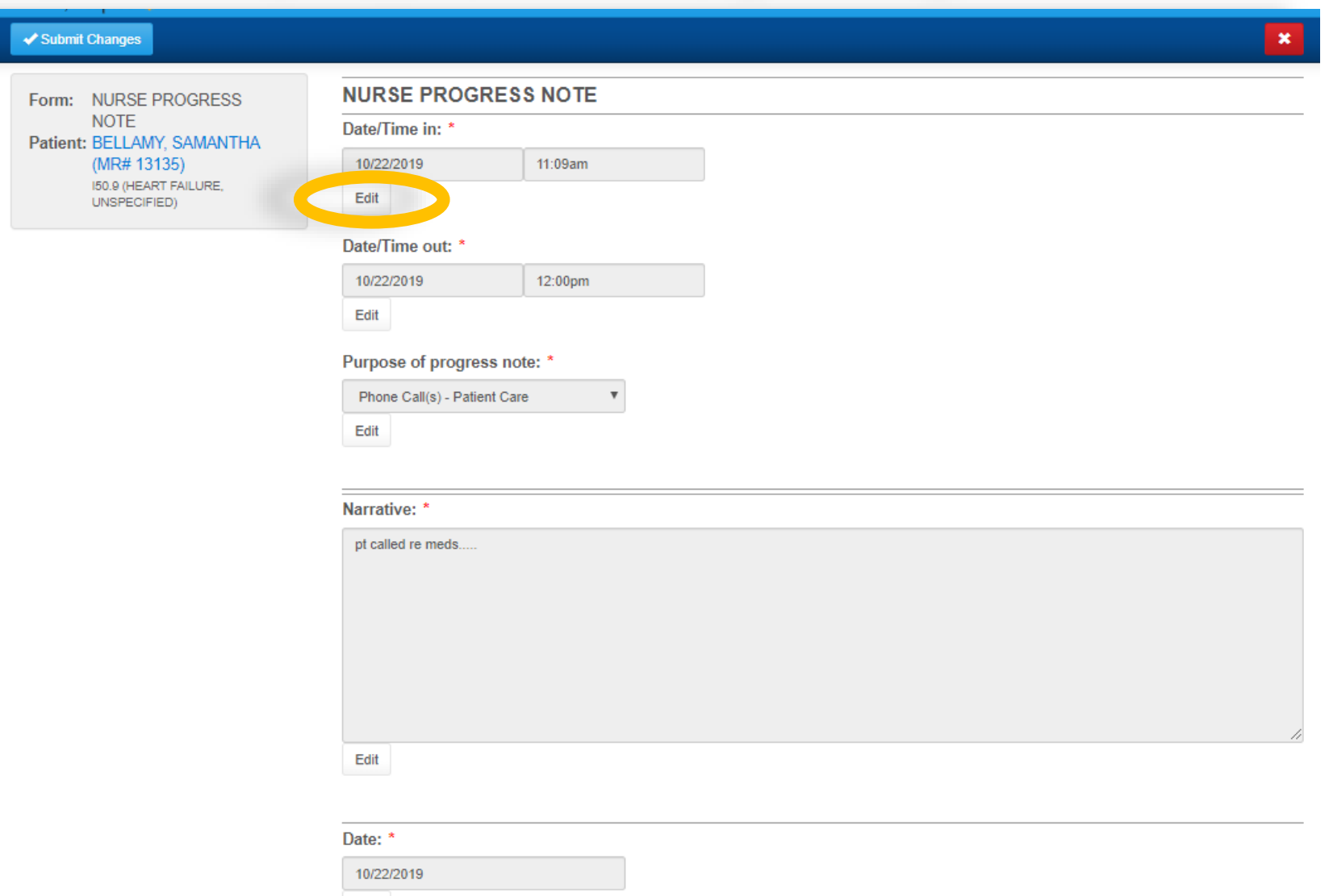

# **Amend/Correct Forms Step 2** – **Edit the Form**

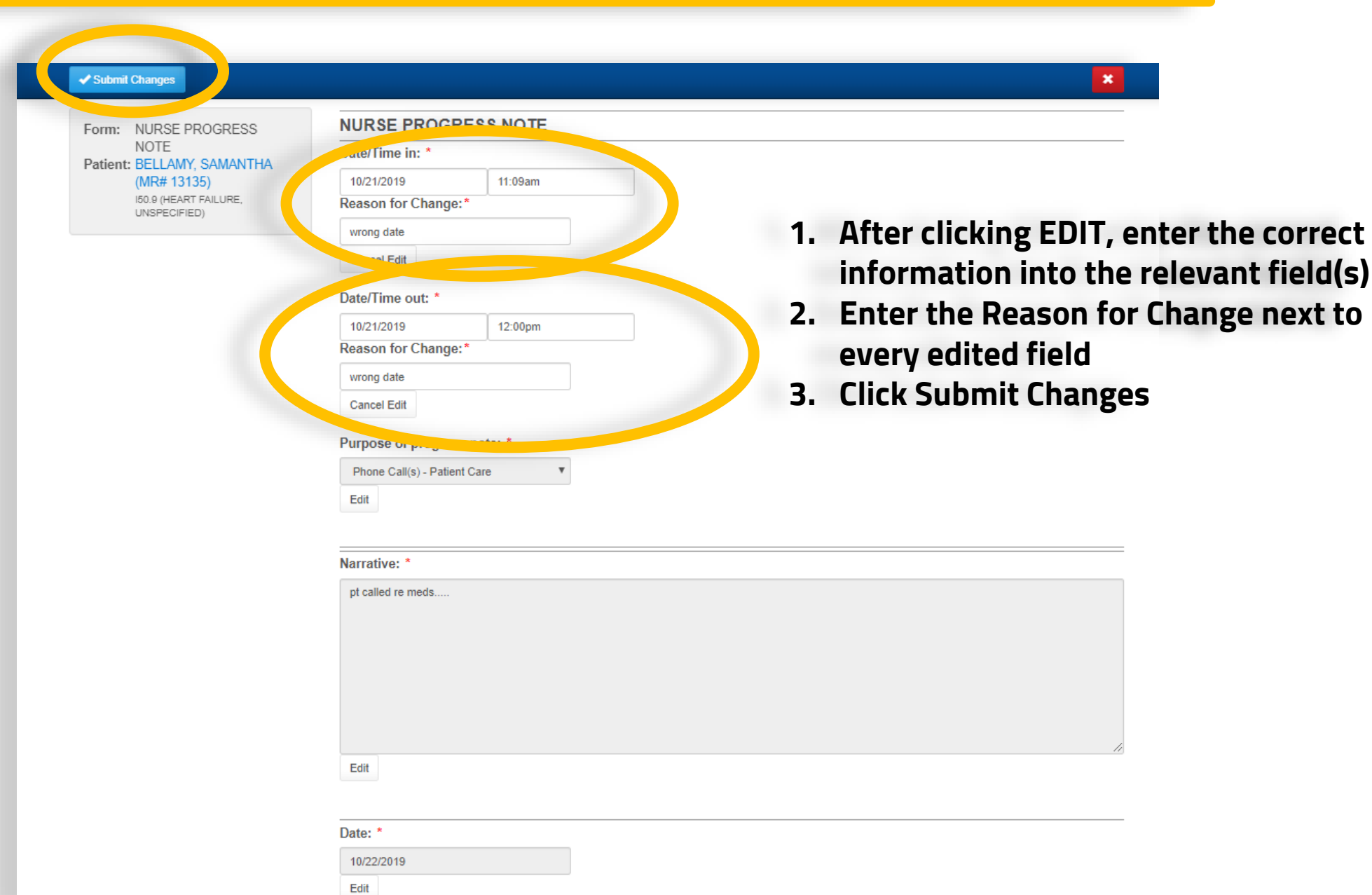

## **Amend/Correct Forms Step 3** – **View Updated Form**

- **1. This is how a completed, submitted, amended form appears.**
- **2. Modifications, reasons, esignatures appear at the bottom.**
- **3. The new form can be amended/corrected further if need be.**

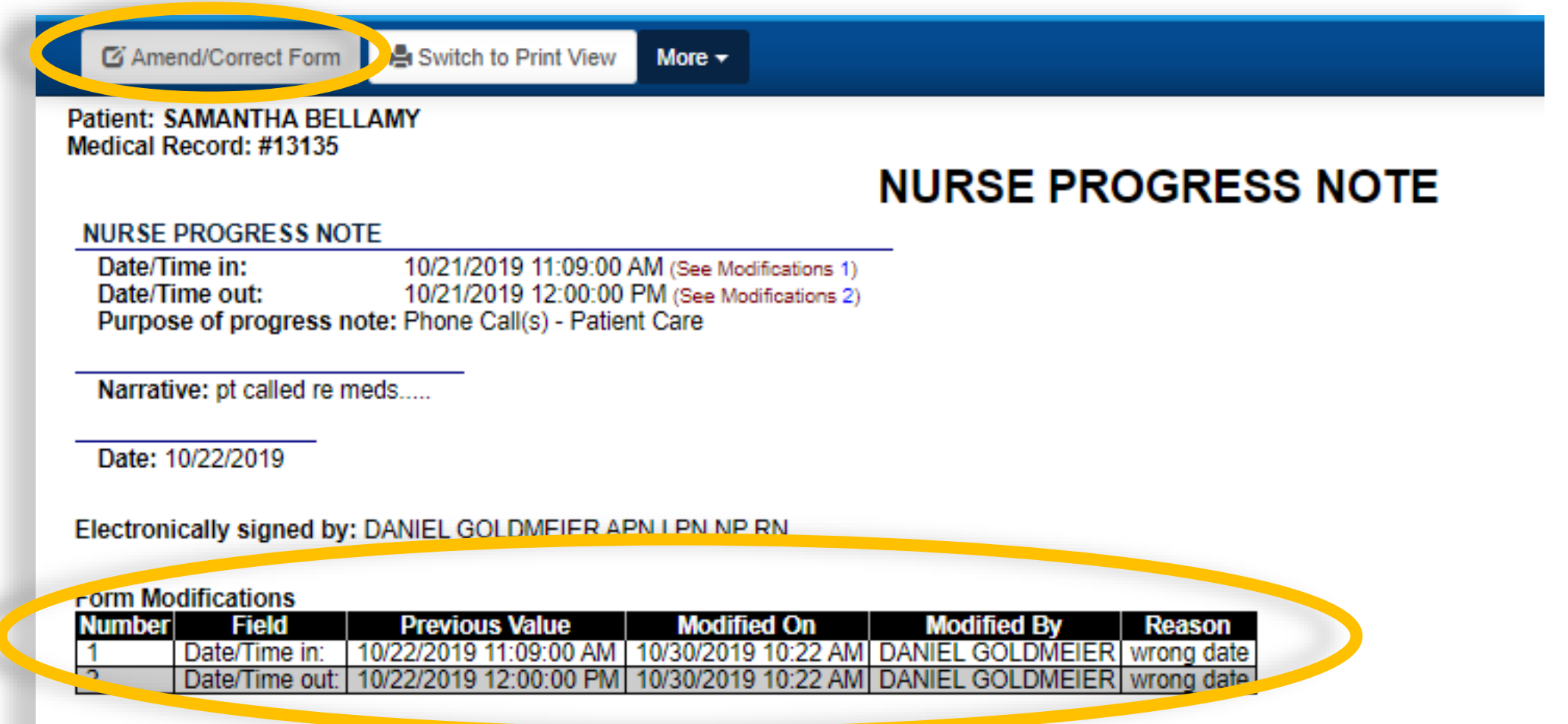

© 2019 - Hospice Tools™

## **Amend/Correct Forms** – **Note on Date/Time In/Out Changes**

- ❖ **In this example we updated the Date In & Date out of the Nurse's Progress Note.**
- ❖ **If you change the Date/Time In/Out, make sure to update that information in TimeKeeper Timesheets.**
- ❖ **The update can be done manually or through re-running AutoBuild**
- ❖ **If TimeKeeper is not updated, the date/time discrepancy will show an alert and require admin approval when payroll is run to ensure that the data is accurate.**

**Check out our Video Library to view step by step demo for TimeKeeper Entry & AutoBuild**

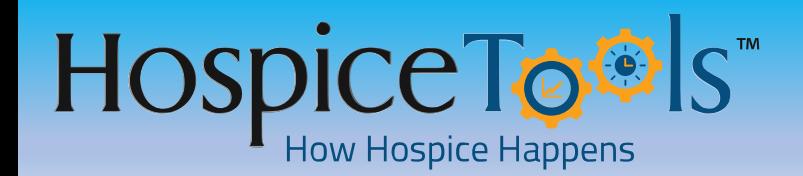

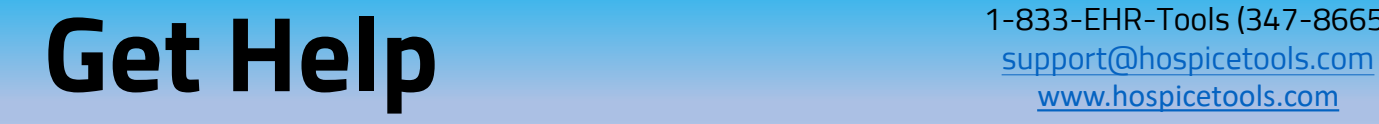

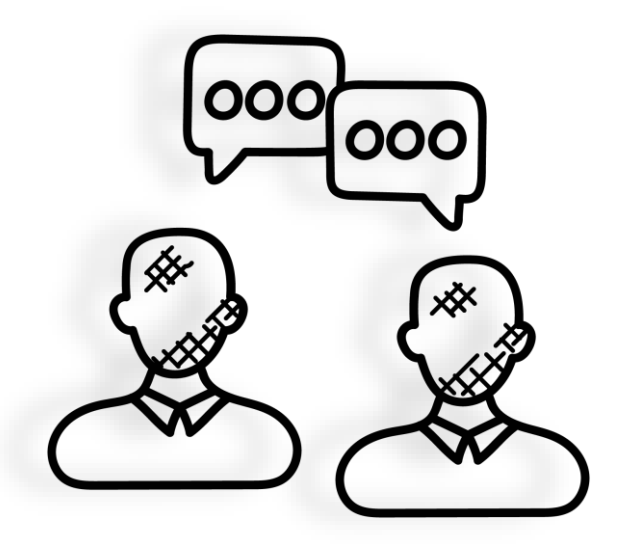

**We want you to get the most out of Hospice Tools and we're here to help.**

**Call us at 1-833-EHR-Tools (347-8665)**

**Email us at [support@hospicetools.com](mailto:support@hospicetools.com?subject=New%20User%20Setup)**

**Check out our website at [www.hospicetools.com](http://www.hospicetools.com/)**

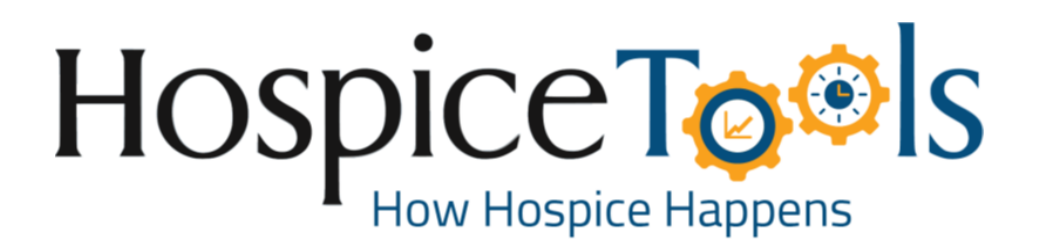